TrashTracker is an EpiCollect program created by students at SUNY Plattsburgh in an attempt to record the distribution of litter and help create awareness.

Use this app to reveal litter trends and hotspots in your community.

The power to transform fast-food wrappers, cigarette butts, and moldy banana peels into valuable,, waste management information is now at your finger tips with Trash Tracker

# **Why track trash?**

- Improper waste management can lead to chronic illness in humans and cause serious environmental degradation
- Raising awareness of litter can promote sustainable waste disposal practices
- Reducing liter will increase the aesthetic beauty of our communities.

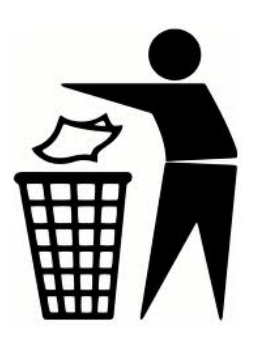

#### **City, State and GPS Coordinate?**

Simply start by entering the location of the litter.

**Tip\* to find latitude/longitude without a GPS, go to google maps and find the location you need then right click. Next select "What's here" and in the search window the latitude longitude pops up.**

#### **Surrounding Habitat?**

Is the litter in a natural environment like a lake or wetland, or a disturbed area like a road or business?

**Specific location details?**

Is there an address nearby?

#### **New or Old?**

This may be difficult to determine but your best estimate is still valuable.

#### **Trash Material?**

Is the litter recyclable like glass or metal, non-renewable Styrofoam, or decomposable like food?

**Specific location details?**

Is there an address nearby?

**Number of trash items?**

Simply the quantity of observed items.

#### **Are there animals scavenging?**

A serious concern of food litter is that it attracts animals and brings humans into conflict with wildlife.

#### **Is there a recycling bin in sight?**

Are there facilities to meet the recycling needs of your neighborhood.?

#### **Did you pick it up?**

Helps to prevent double logging of liter.

# **What is TrashTracker?** City, State and GPS Coordinate? TRASH **TRACKER**

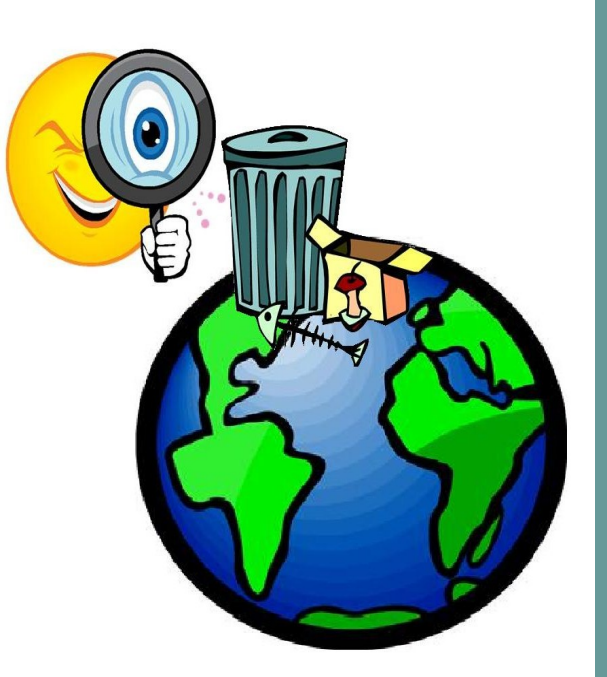

Raising awareness of the prevalence of litter in our communities

### **Instructions for IPhone:**

- Download epicollect app off the apple app store
- Load epicollect and go to the SETTINGS option and toggle **ON to UPDATE FORMS**
- Change user email to **your email address**
- Go to the project window and select NEW
- Type in TrashTracker into the PROJECT window and upload the form (TrashTracker is **one** word)

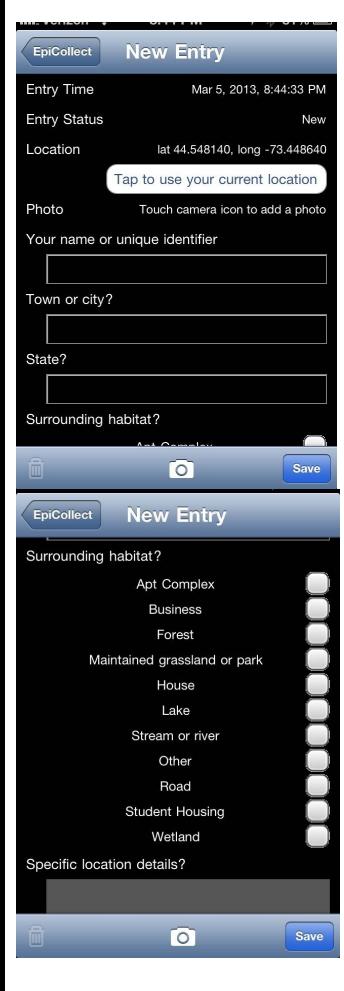

1) Open EpiCollect

2) Select Trash Tracker as project

3) When you find a piece of trash click on "New Entry"

4) Click on "tap to use your current location" to get your coordinates

5) Click on the camera icon and Epicollect will open up the camera on your phone so you can take a picture of the trash

6) Answer the questions

**Don't have a smartphone?**

Go to: trashtracker.wix.com/ trashtracker and click on "Google Form" to enter the data online.

# **Questions?**

E-mail us at: [mrklamay@gmail.com](mailto:mrklamay@gmail.com)

## **Instructions for Android:**

- Download epicollect app off the Google play store or scan this QR code
- Click on load project and type in **TrashTracker**

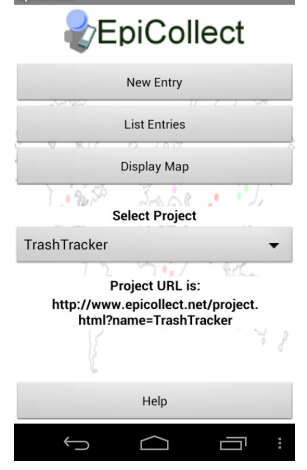

4) Click on "assign GPS" to get your coordinates

5) Click on "add photo" and Epicollect will open up the camera on your phone so you can take a picture of the trash

#### 6) Click on "enter form

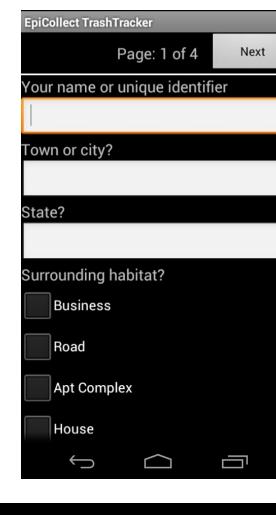

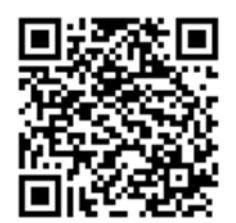

1) Open EpiCollect

2) Select Trash Tracker as project

3) When you find a piece of trash click on "New Entry"

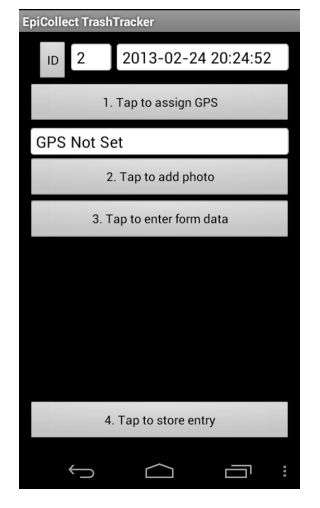

7) Answer the questions in the form data

8) Click on "tap to store entry"

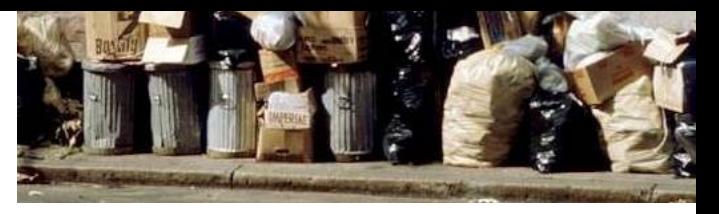

**IF YOU ARE HAVING TROUBLE WITH EPICOLLECT ON YOUR DEVICE , TRY TRASHTRACKER ON THE INATURALIST MOBILE APP OR WEB!**

**[HTTP://WWW.INATURALIST.ORG/PROJECTS/](http://www.inaturalist.org/projects/trash-tracker) [TRASH-TRACKER](http://www.inaturalist.org/projects/trash-tracker)**

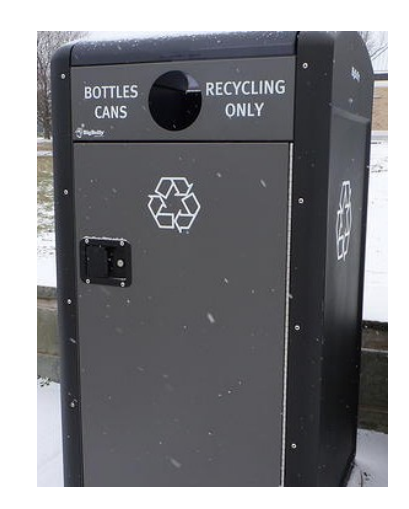

**THANK YOU FOR USING TRASH TRACKER!**